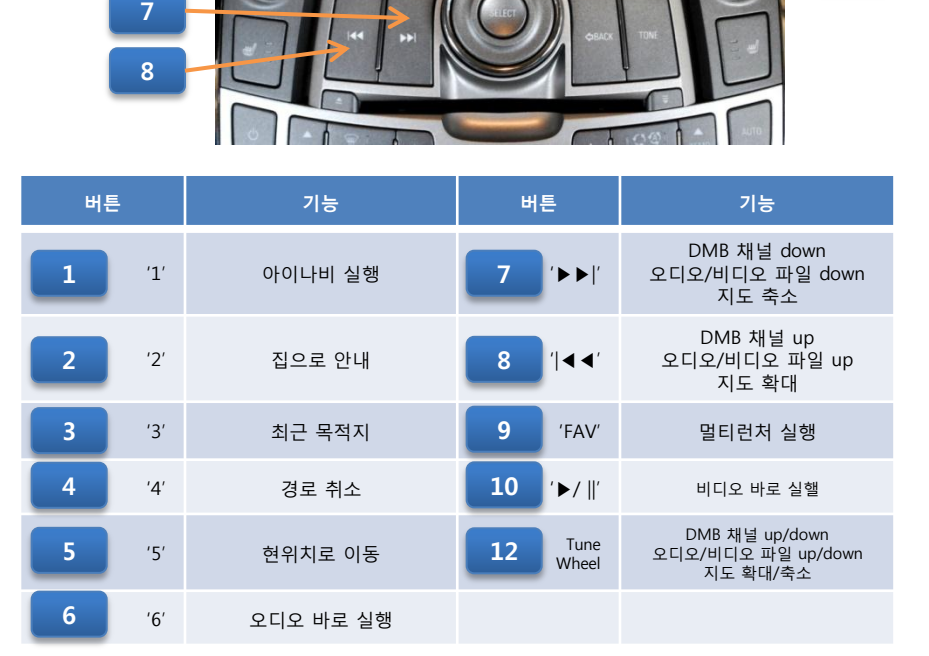

● 차량 오디오 모드에 따른 내비게이션 내장 스피커 자동 음소거 기능 - 내비게이션의 자체 내장 스피커는 하울링 방지를 위해 아래의 경우에 자동으로 음소거가 됩니다.

 - 이 기능의 올바른 동작을 위해서는 반드시 내비게이션의 음성 라인 출력을 차량 오디오의 AUX 잭에 연결해야 합니다. - 이 기능의 올바른 동작을 위해서는 내비게이션의 '환경설정→소리설정' 메뉴에서 '외장 스피커 사용', '외장 스피커 자동 조절'

이 기능은 차량 오디오가 OFF 또는 AUX 모드 일 때만 동작합니다.

- 차량 오디오가 AUX 모드 또는 음성 인식 기능 실행 중 일 때

항목을 선택해야 합니다.

 $\frac{\sqrt{1}}{2}$ 

9

차량버튼 사용법 및 차량 연동 기능(알페온)

- 차량 오디오가 OFF 이거나 AUX 모드일 때는 차량 오디오의 일부 버튼이 아래와 같이 동작합니다.

[알페온]

● 차량버튼 연동 기능

# 1 2 3 4 5 6 11

## 트립컴퓨터 사용설명서

### 적용 차종 : 쉐보레 크루즈(구 라세티 프리미어)/알페온/올란도 적용 내비게이션 : 아이나비 R1/R100/R100α/ST100

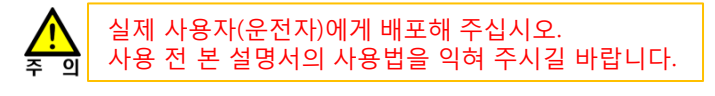

. 이 기기는 업무용(A급) 전자파적합기기로서 판매자 또는 사용자는 이 점을 주의하시기 바라며, 가정외의 지역에서 사용하는 것을 목적으로 합니다. . 반드시 전문 장착점에서 설명서를 숙지하신 후 장착하십시오. . 반드시 적용 차량 및 내비게이션 장치에만 장착하십시오. . 잘못된 장착에 의한 제품, 내비게이션 장치 및 차량의 손상에 대해서는 책임지지 않습니다. . 차량 개조에 의해 차량 제조사가 무상 A/S를 거부하여도 이에 대해서는 책임지지 않습니다. . 제품 또는 차량의 사양 변경에 따라 설명서 내용 중 일부가 실제와 다를 수 있습니다. . 트립컴퓨터 관련 문의 : ㈜디지파츠 1599-1608 cs@digiparts.co.kr

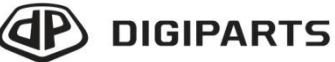

Copyright © by Digiparts, Inc. Rev.3.1 - 2011.12

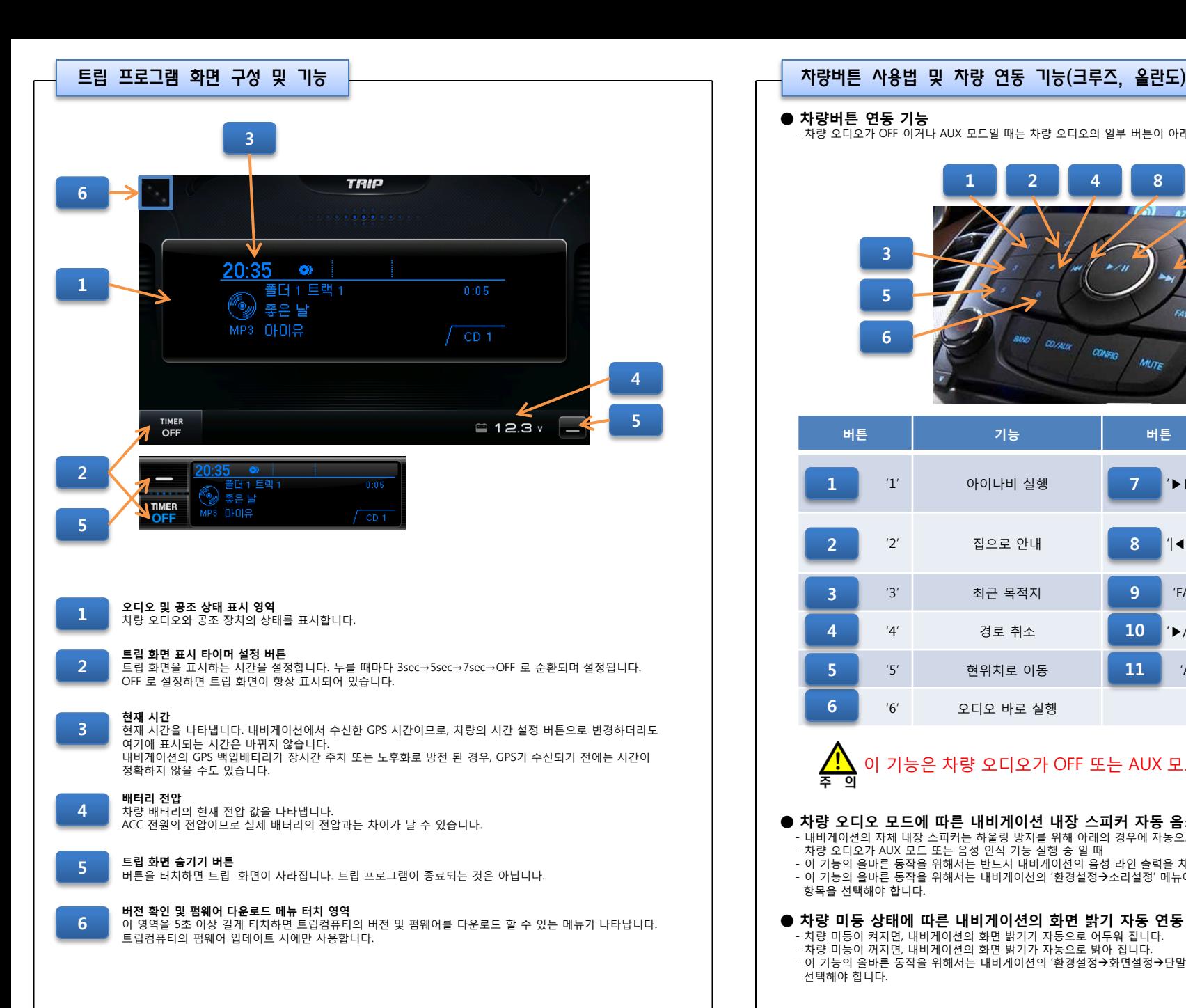

#### ● 차량버튼 연동 기능

- 차량 오디오가 OFF 이거나 AUX 모드일 때는 차량 오디오의 일부 버튼이 아래와 같이 동작합니다.

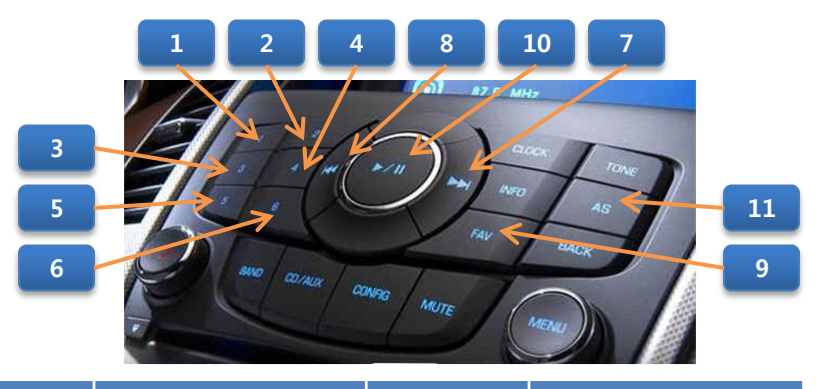

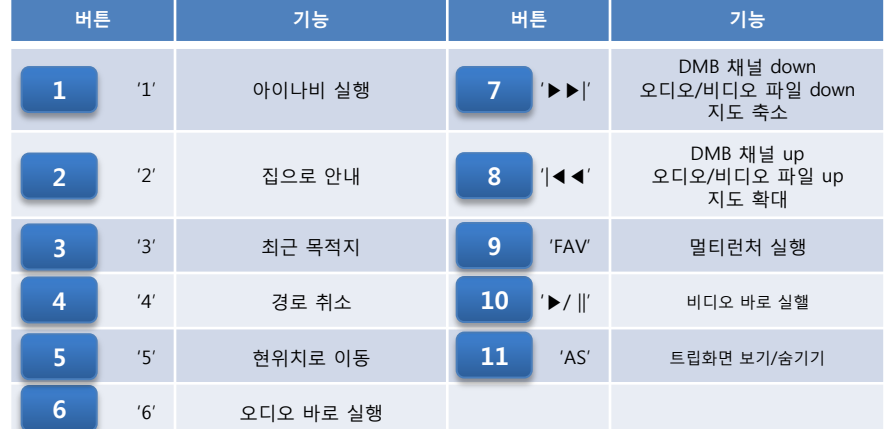

<u>/|\</u> 이 기능은 차량 오디오가 OFF 또는 AUX 모드 일 때만 동작합니다.

#### ● 차량 오디오 모드에 따른 내비게이션 내장 스피커 자동 음소거 기능

- 내비게이션의 자체 내장 스피커는 하울링 방지를 위해 아래의 경우에 자동으로 음소거가 됩니다.
- 차량 오디오가 AUX 모드 또는 음성 인식 기능 실행 중 일 때
- 이 기능의 올바른 동작을 위해서는 반드시 내비게이션의 음성 라인 출력을 차량 오디오의 AUX 잭에 연결해야 합니다.
- 이 기능의 올바른 동작을 위해서는 내비게이션의 '환경설정→소리설정' 메뉴에서 '외장 스피커 사용', '외장 스피커 자동 조절' 항목을 선택해야 합니다.

#### ● 차량 미등 상태에 따른 내비게이션의 화면 밝기 자동 연동 기능

- 차량 미등이 켜지면, 내비게이션의 화면 밝기가 자동으로 어두워 집니다.
- 차량 미등이 꺼지면, 내비게이션의 화면 밝기가 자동으로 밝아 집니다.
- 이 기능의 올바른 동작을 위해서는 내비게이션의 '환경설정→화면설정→단말기 화면설정' 메뉴에서 '차량미동연동' 항목을 선택해야 합니다.

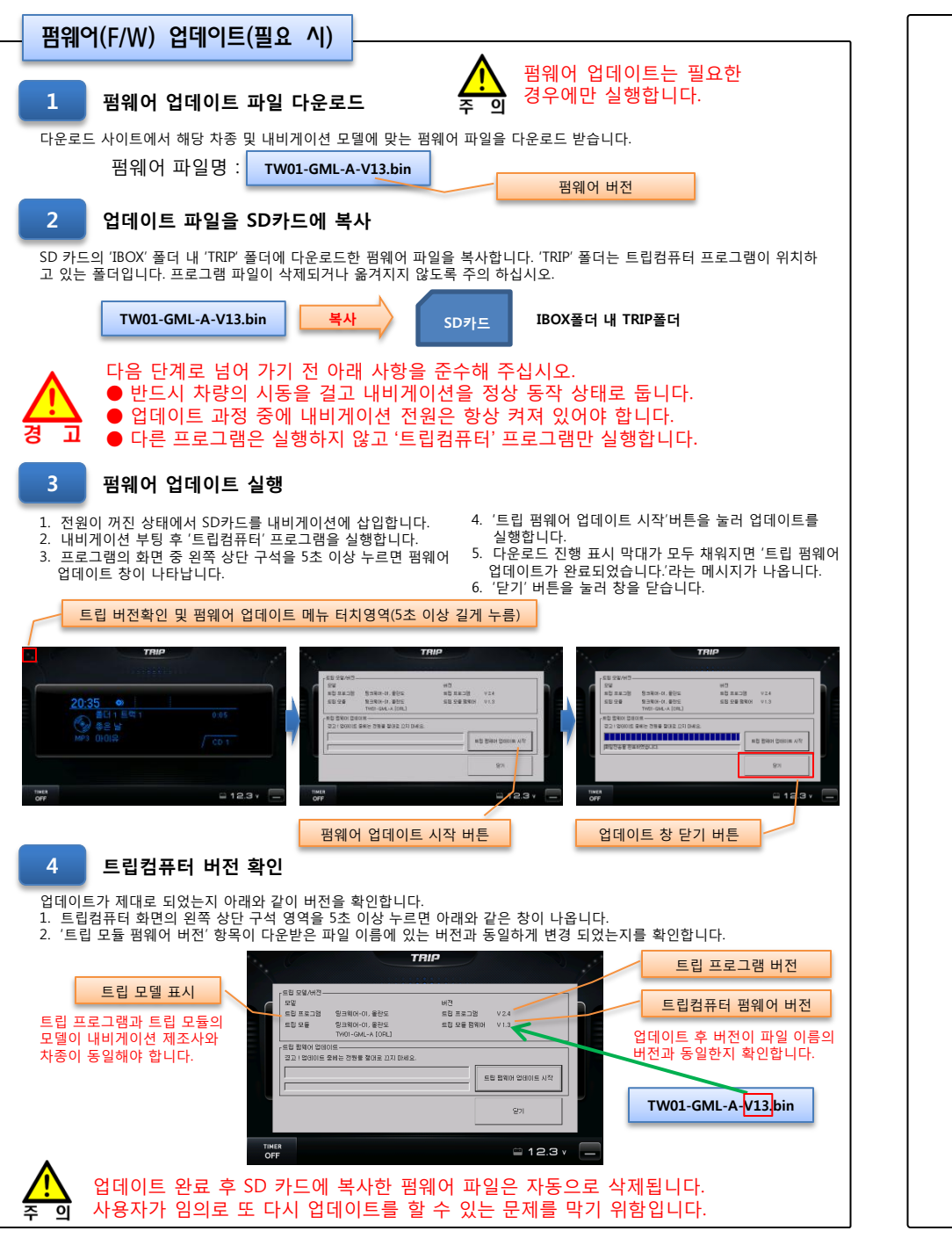

### 트립컴퓨터 장착설명서

#### 적용 차종 : 쉐보레 크루즈(구 라세티 프리미어)/알페온/올란도 적용 내비게이션 : 아이나비 R1/R100/R100α/ST100

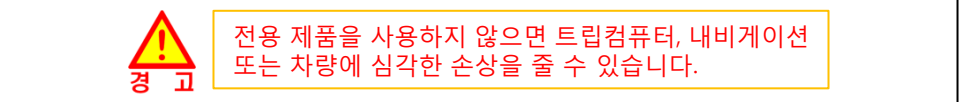

. 이 기기는 업무용(A급) 전자파적합기기로서 판매자 또는 사용자는 이 점을 주의하시기 바라며, 가정외의 지역에서 사용하는 것을 목적으로 합니다. . 반드시 전문 장착점에서 설명서를 숙지하신 후 장착하십시오. . 반드시 적용 차량 및 내비게이션 장치에만 장착하십시오. . 잘못된 장착에 의한 제품, 내비게이션 장치 및 차량의 손상에 대해서는 책임지지 않습니다. . 차량 개조에 의해 차량 제조사가 무상 A/S를 거부하여도 이에 대해서는 책임지지 않습니다. . 제품 또는 차량의 사양 변경에 따라 설명서 내용 중 일부가 실제와 다를 수 있습니다. . 트립컴퓨터 관련 문의 : ㈜디지파츠 1599-1608 cs@digiparts.co.kr

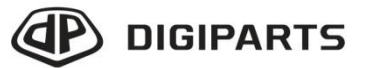

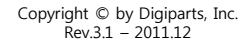

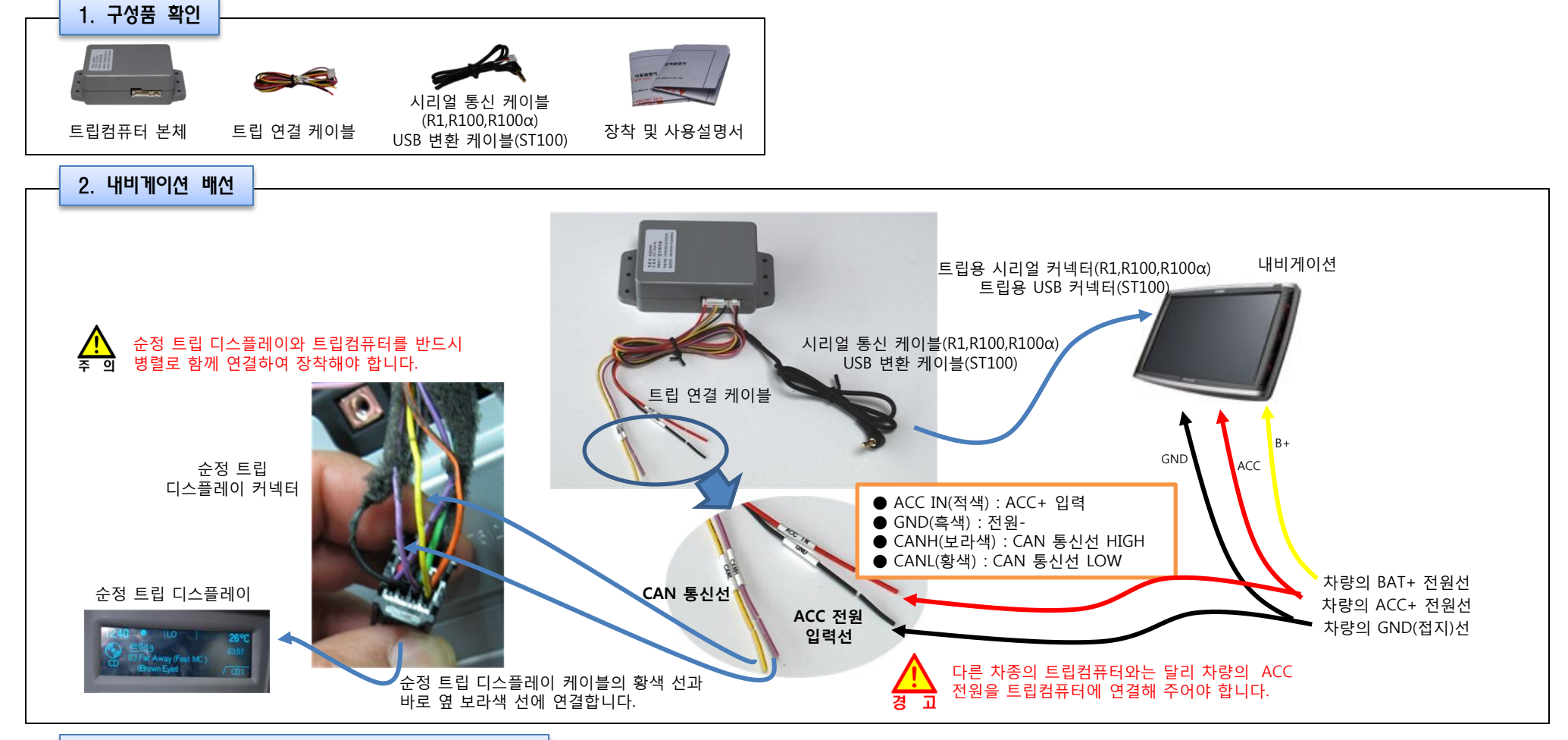

#### 3. 트립컴퓨터 프로그램 복사(최초 설치 및 업데이트 시)

#### 1 트립컴퓨터 프로그램 파일 다운로드

다운로드 사이트(아이나비 쇼핑몰)에서 해당 차종 및 내비게이션 모델에 맞는 트립컴퓨터 프로그램 압축 파일을 다운로드 받습니다.

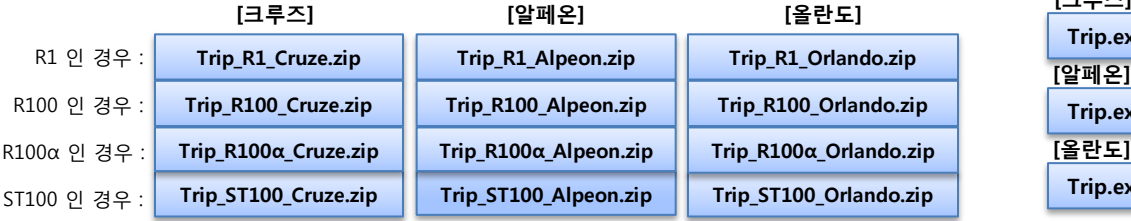

2 압축 풀고 파일을 SD카드에 복사

압축을 풀면 'TRIP' 이라는 폴더와 그 안에 4개의 파일이 생성됩니다. 'TRIP' 폴더 전체를 SD카드의 'IBOX' 폴더에 복사합니다.

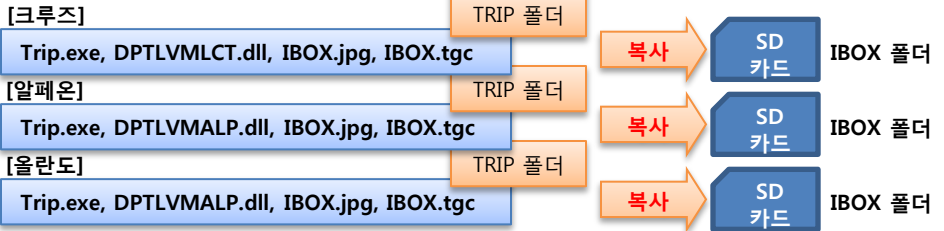